# Updatebeschreibung **RRD**<br>MOS

**NT** 

© 2021 MST Systemtechnik AG

# Inhaltsverzeichnis

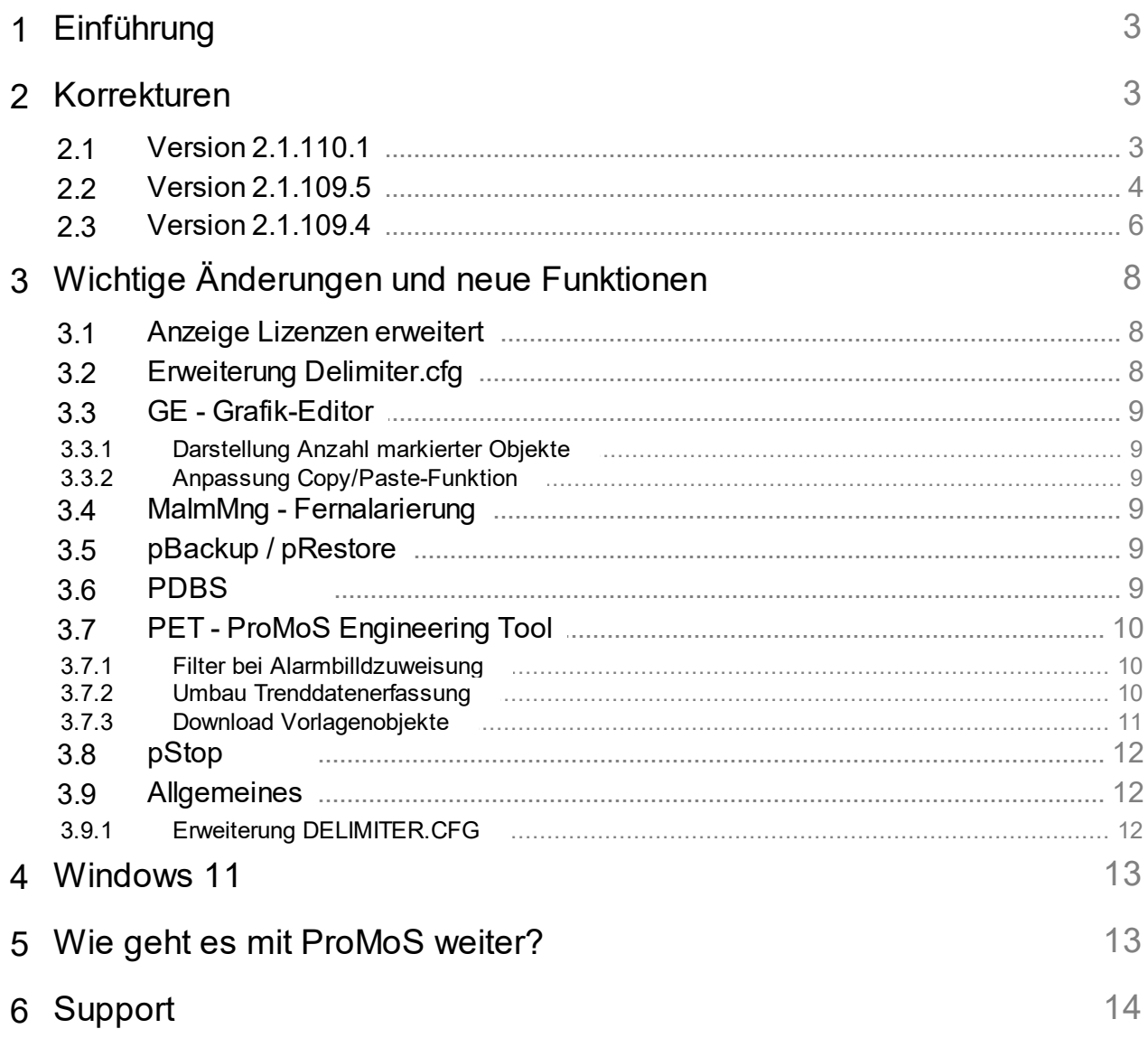

# <span id="page-2-0"></span>**1 Einführung**

In den folgenden Kapiteln werden einerseits Korrekturen und andererseits Neuerungen und Verbesserungen beschrieben.

Diese Beschreibung bezieht sich auf die Version 2.1.110. Es werden normalerweise mehrere Versionen zusammengefasst, weil Zwischenversionen z.T. nicht veröffentlicht werden. Dies kann mehrere Gründe haben. Beispielsweise nicht fertiggestellte Funktionen, die ein Arbeiten beeinflussen oder schlicht nicht bestandene interne Tests.

Diese Beschreibungen werden automatisch übersetzt (maschinell). Daher möchten wir uns für die Unannehmlichkeiten entschuldigen.

# <span id="page-2-1"></span>**2 Korrekturen**

In diesem Kapitel werden einzelne Korrekturen und Verbesserungen aufgeführt.

# <span id="page-2-2"></span>**2.1 Version 2.1.110.1**

Version vom 18. August 2021

### **AlmView**

- · Portal-Socket-Format erweitert (#N, #O).
- · Vollbild-Modus im Remote-Betrieb korrigiert.
- · Quittier-Möglichkeit ausgeblendet (Menü rechte Maustaste), wenn zu wenig Berechtigungen vorhanden sind.

### **BACDriver**

- · Erweiterung Scan BAC\_DEVICE unter *System:Driver:BacDriver*.
- · Netzwerk-Nummer kann neu in die Recipient-Liste eingetragen werden.
- · Erweiterungen Logs beim Einfügen von VLO/BMO.
- · Erweiterung Units (MicroSiemens).
- · Anzahl Benutzer BACnet-Objekte wird neu im DMS abgelegt.

### **DMS**

- · Leitfunktion "AKS" gibt keine Fehlermeldung mehr aus, wenn zweiter Parameter falsch (da effektiv nicht vorhanden).
- · Crash im Zusammenhang mit JSON-Abfrage QUERY (memory leak).

### **MailDriver**

- ·············<br>● Korrektur Text "Vattenfall Wärme".
- · Möglichkeit zum Datenexport in SQLite-Datenbank (zu Debug-Zwecken).

### **pBackup**

· Anpassung der Sicherung der historischen Daten.

### **pChart**

- · Sichern hat teilweise den falschen Dateinahmen genutzt.
- · Automatische Neuverbindung zum DMS nach einem Unterbruch (z.B. Remote pChart).

### **PDBS**

· Fehler beim Auslesen von Daten Anfangs des Monats.

- · Reorganisation des DAT-Verzeichnisses optimiert.
- · Massive Erweiterung der automatisierten Tests (auch im Zusammenhang mit einem PDBS-Ersatz)
- · Reihenfolge der Datenablage in \_past-Dateien angepasst (Datenablage für nachträgliche Lieferung von korrigierten Verbrauchsdaten)
- · Reorganisation von "alten" Projekten überarbeitet, damit auch Datenablagen vor 20 Jahren noch richtig verarbeitet werden.

### **PET**

- · Beim Ein- und Ausblenden von Spalten in der Detailansicht wurde die Spaltenbreite nicht richtig übernommen.
- · Die automatische Vergabe von PCD-Ressourcen funktioniert neu auch ohne Installation von SAIA PG5.
- · Anpassung BNT-Generator (ist noch nicht fertiggestellt, da die Vorlagen noch fehlen).

### **PrtFormat**

· #O / #o für die Übergabe des DMS-Namens (Trennzeichen werden nicht durch Delimiter.cfg ersetzt).

### **pRestore**

· Anpassungen bei Restore der historischen Daten.

### **ProjectCfg**

· Korrektur beim Starten eines Projektes, wenn ein anderes Projekt bereits am Laufen ist.

### **PrtDumpWin**

- · Beim Hilfsprogramm zur Ansicht von abgelegten Daten wurde die Performance verbessert.
- · Die Anzeige des Zeitstempels beinhaltet nun auch Millisekunden.

### **pWebAccess**

· Korrektur bei gleichzeitigen Positionswechseln (X1, X2, Y1, Y1).

### **Setup**

- · Das Uninstall bringt keine Meldung mehr, dass Verzeichnisse nicht leer sind.
- · Das "Backup"-Verzeichnis in <InstallDir>\ wird automatisch erstellt.
- · Logos angepasst.

# <span id="page-3-0"></span>**2.2 Version 2.1.109.5**

Version vom 25. Juni 2021

### **AlmMng**

- · Alarmhistory in DMS korrigiert.
- · Auswahl des Zeichensatzes für Weiterleitung Alarme (Latin1 oder UTF8)

### **BACDriver**

- · Möglichkeit den Treiber als Server zu betreiben (bei Netzen, deren Devices einen Server fordern).
- · Auslesen des Valuetype bei WeeklySchedule und ExceptionSchedule.
- · JSON/REST-Schnittstelle direkt im BACDriver für WeeklyScheduler, ExceptionSchedule und Calendar.

### **ClkMng**

**●··········<sub></sub><br>●** Anpassung des Trayikons.

### **DMS**

- · Fehler beim Datenexport (1. Zeile) behoben.
- · JSON/REST erweitert um Fehlerbehandlungen (Rückmeldung auch bei fehlerhaften Telegrammen).
- · System:Date:DateLong wurde nicht richtig upgedated.
- · Lizenz MQTT-Driver wurde hinzugefügt.
- · Authentifizierung über JSON/REST implementiert.

### **GE**

- · Mehrere mögliche Crashes eliminiert (Danke für die Rückmeldungen via CrashReports).
- · Copy/Paste von Texten war nur mit bis zu 710 Zeichen möglich, jetzt unlimitiert.
- · Meldung beim Speichern über falsch initialisierte Objekte kann deaktiviert werden (bis zum nächsten Neustart des GE).
- · Mehrere Probleme bei Makros mit Links behoben.
- · Dialog "Eingabewert" wird immer im Vordergrund dargestellt.
- · Vererbung von Bildern in Bildern bei Makros korrigiert.

### **MalmMng**

- · Alarme werden im DMS (wieder) nachgetragen.
- · Crashes gefixt (Multithread-Probleme)
- · Fernalarmierung wird erst aktiviert, wenn alle Datenpunkte eingelesen sind.

### **pAlmText**

· Crash beim Beenden korrigiert.

### **pChart**

· Anzeige beim Progress-Bar optimiert.

### **PDBS**

- · Korrektur bei Protokoll-Abfrage.
- · Reorganisation wird erst gestartet, wenn Verzeichnis festgelegt ist.
- · Keine Datenablage von historischen Daten im DAT-Verzeichnis.

### **PET**

- · Crash beim Import von falsch formatierten CSV-Dateien behoben.
- · Möglicher Crash beim Starten eliminiert (kam sehr selten vor).
- · Platzhalter beim BNT-Export erweitert.
- · Anzeige des Hilfesystems verbessert.
- · Wenn Alarmbilder im PET zugewiesen werden, so wird die Anzeige im AlmView automatisch aktiviert.
- · PG5-Funktionen ausgebaut (nur noch bei installiertem PG5 sichtbar).
- · Möglichkeit geschaffen, um Code auch für BACnet-Projekte (PG5) zu generieren.

### **pList**

· Progressbar "stiehlt" nicht mehr den Fokus in Multi-DMS-Umgebungen.

### **pmosfunc.dll**

· Schreibschutz bei Projekten deaktiviert (ist mit Version 2.1.109.4 rein gerutscht).

### **GE2XML / GE**

- · Sichtbarkeit von falsch initialisierten Objekten im pWA wieder hergestellt, weil der Aufwand zur Fehlerkorrektur für den Integrator zu gross wäre.
- · GE2XML bricht bei fehlerhaften Initialisierungen nicht mehr ab.

### **MBusDriver**

· Weitere Geräteunterstützung für ACW (Actaris (Wasser und Wärme)).

### **PCDDriver**

· Problem bei BIT-Kommunikation in Register (Bit 31) behoben.

### **pWebAccess**

- · keep-alive-Flag verhindert das Schliessen von Sessions. Korrektur für gängige Browser. Safari wird nicht unterstützt (wurde noch nie unterstützt).
- · Probleme mit Requests über SSL (AlarmViewer). Connect/Disconnect.
- · Protokoll-Viewer: Filter korrigiert.
- · Schriftgrösse korrigiert, wenn keine Grösse angegeben.

### **TwinCatAdsDriver**

· VLO's aus Setup entfernt.

# <span id="page-5-0"></span>**2.3 Version 2.1.109.4**

Version vom 14. April 2021

### **AlmView**

- · In Mulit-DMS-Umgebungen wird der Alarmviewer dargestellt, sobald die erste Verbindung mit einem DMS aufgebaut werden kann. Ältere Versionen versuchen alle DMSen einzubinden, bevor die Alarmliste dargestellt wird.
- · Wird nicht mehr automatisch minimiert in Multi-Monitor-Umgebungen.
- · Crash beim Drucken gefixt.

### **BACDriver**

- · Fehlende Datenpunkte im BMO Device eingefügt [restore-preparation-time].
- · Einbau einer JSON-Schnittstelle zur Abfrage der BACnet-Attribute (Weekly Scheduler, Exception Scheduler).

### **DMS**

- · AutoLogoff-Funktion umgebaut. Kann neu dynamisch eingestellt werden. Logoff-Zeit ist in DMS unter *System:User:AutoLogoffTimeout* abgelegt.
- · BMO-Update löscht wieder Datenpunkte in den vererbten Vorlagen, die im BMO nicht vorhanden sind.

### **GE**

- · Prüfung beim Speichern, ob Datenpunkte im DMS vorhanden sind, kann deaktiviert werden.
- · Unnötige Abfragen, ob Bild gespeichert werden soll, eliminiert.
- · Korrektur bei Position der Link-Boxen, auch in globalen Makros.
- · Beim Einfügen und Uminitialisieren von Makros hat der GE nicht nachgefragt, ob gespeichert werden soll.
- · Grösse Dialog "Werteingabe" optimiert.
- · Beim Abbrechen mittels ESC beim Verbinden der Links kam es vor, dass auch Objekte gelöscht wurden.
- · Falls ein in der Bibliothek vorhandenes Objekte in den GE "gezogen" wurde, deren Konfiguration nicht vorhanden war, konnte der GE abstürzen.
- · Uminitialisierungen von PAR\_IN, PAR\_OUT nur noch im aktuellen DMS-Baum.

### **MailDriver**

- **·** Ignorieren von fehlerhaften Daten im SimpleCSV-Format.
- · Altes Datumsformat (RFC822) implementiert.

### **pChart**

- · Minimal- und Maximalwerte werden beim Zoomen richtig dargestellt.
- · Zeitstempel beim Zoomen korrigiert.
- · Float-Datentyp durch Double-Datentyp ersetzt. Konnte bei grossen Zählerständen zu Problemen führen.
- · Anzahl Kommastellen können pro Y-Achse eingestellt werden.

### **PDBS**

- · Mehrere Korrekturen beim Einfügen von älteren Daten in bestehende Daten.
- · Nutzung von Double statt Float (damit auch Zähler-ID's trenderfasst werden können).
- · Speicherverwaltung bei zu wenig RAM-Speicher verbessert (bei grossen Importen von Daten)
- · Merge-Funktion (alte und neue Daten) optimiert, falls Daten älter als 30 Tage zurück liegen.
- · Vorbereitungen, damit PDBS mit anderen Datenbanken ersetzt werden kann (ProMoS NG).

### **PET**

· Sortierung des DMS-Namens angepasst. Sortierung berücksichtigte Gross- und Kleinschreibung nicht mehr.

### **pRestore**

- · Kein Crash mehr, wenn in der ZIP-Datei weitere ZIP-Dateien enthalten sind.
- · Das "\_BIG" im Dateinamen wurde wieder entfernt (hat zu Problemen geführt).

### **ProjectCfg**

· Leerzeichen am Anfang und Ende des Projektnamens werden automatisch eliminiert. Konnte zu Problemen führen.

### **PrtFormat**

· Bei der Auswahl eines "leeren" Formats wurde eine Fehlermeldung ausgegeben. Auswahlmöglichkeit wurde deaktiviert.

### **pWebAccess**

- · Datentyp BYS und BYU werden nun vollständig unterstützt.
- · Log-Einträge optimiert.
- · Crash eliminiert.

# <span id="page-7-0"></span>**3 Wichtige Änderungen und neue Funktionen**

In den folgenden Kapiteln werden die wichtigsten Änderungen und neue Funktionen beschrieben.

# <span id="page-7-1"></span>**3.1 Anzeige Lizenzen erweitert**

Neu werden die Anzahl genutzter Datenpunkte in der Lizenzanzeige dargestellt:

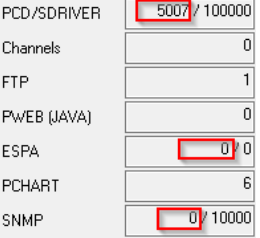

# <span id="page-7-2"></span>**3.2 Erweiterung Delimiter.cfg**

Um AKS-Namen gemäss Vorgaben von Planern/Bauherren aufzubauen, ist es mittels der Datei delimiter.cfg möglich, die einzelnen Trenner (:) zu ersetzen. Beispiel:

```
[Delimiter]
1 = ?2 = 13 = -4=
```
Die Ausgabe von BN028: H04: MT: 500: Istwert wurde in BN028? H04! MT-500\_Istwert umgewandelt.

Neu können auch einzelne Bereiche komplett ausgeblendet werden:

[Display]  $1 = No$ 2=Yes 3=Yes  $4 = Y \ominus z$ 5=Yes 6=Yes

Damit können einzelne Stufen komplett ausgeblendet werden (kann sinnvoll sein, wenn der SPS-Name am Anfang ausgeblendet werden soll).

Die Ausgabe von BN028: H04: MT: 500: Istwert wurde in H04! MT-500 Istwert umgewandelt.

# <span id="page-8-0"></span>**3.3 GE - Grafik-Editor**

# <span id="page-8-1"></span>**3.3.1 Darstellung Anzahl markierter Objekte**

Bei Markierung von mehreren Objekten wird nun die Anzahl markierter Objekte im Attributfenster-Titel dargestellt:

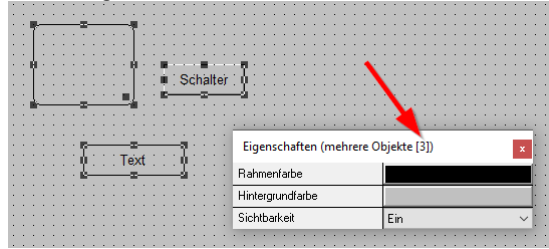

### <span id="page-8-2"></span>**3.3.2 Anpassung Copy/Paste-Funktion**

Beim Kopieren werden die markierten Bereiche 1:1 kopiert. Mit der Tastenkombination Shift-CTRL-V (Shift-STRG-V) fragt der GE nach, ob uminitialisiert werden soll (analog Makros).

# <span id="page-8-3"></span>**3.4 MalmMng - Fernalarierung**

Die HTTP-Requests unterstützen neu auch die Verschlüsselung nach TLS 1.2.

# <span id="page-8-4"></span>**3.5 pBackup / pRestore**

pBackup sichert die historischen Daten (Trenddaten) neu in einem eigenen Verzeichnis.

# <span id="page-8-5"></span>**3.6 PDBS**

Die Ablage der historischen Daten im PDBS wurde komplett umgebaut. Es werden keine Trenddaten mehr im Projekt abgelegt. Alle Trenddaten werden in einem eigenen Verzeichnis verwaltet, das angegeben werden kann (kann auch ein Netzwerklaufwerk sein). Folge davon ist, dass z.B. auch pBackup/pRestore angepasst werden musste.

### **Angaben des Backup-Pfades beim System-Update**

Beim Starten testet das PDBS, ob der Pfad für die historischen Daten vorhanden ist. Andernfalls wird ein Dialog dargestellt:

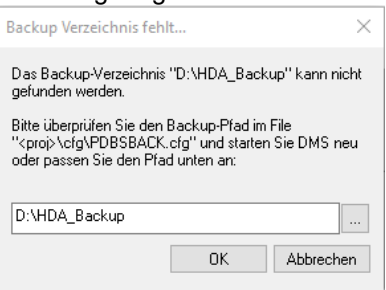

Wird innerhalb von 30 Sekunden kein Pfad angegeben, so wird der ProMoS-Start beendet.

### **Anzeige Progressbar (Konfig-File)**

Es besteht die Möglichkeit den Fortschritt der Konvertierung über einen Fortschrittsbalken (Progressbar) zu verfolgen. Dazu muss in der Daten ..\cfg\pdbs.cfg des Projektes folgende Zeile eingefügt werden:

```
[Settings]
...
ShowReorgBar=1
...
```
Standardmässig ist der Progressbar ausgeschaltet, damit die Anlagen ganz normal gestartet werden können.

Beim Starten des PDBS werden die bestehenden Daten automatisch in das neue Format konvertiert (alle HDA-Daten werden ins entsprechende Verzeichnis kopiert). **Eine Rückumwandlung ist NICHT MEHR MÖGLICH!** Mögliche Fehler müssen in der Version 2.1.110.x korrigiert werden.

Umfangreiche Tests haben keine Probleme aufgezeigt.

Wir empfehlen trotzdem, eine komplette Datensicherung vor dem Update.

# <span id="page-9-0"></span>**3.7 PET - ProMoS Engineering Tool**

# **3.7.1 Filter bei Alarmbilldzuweisung**

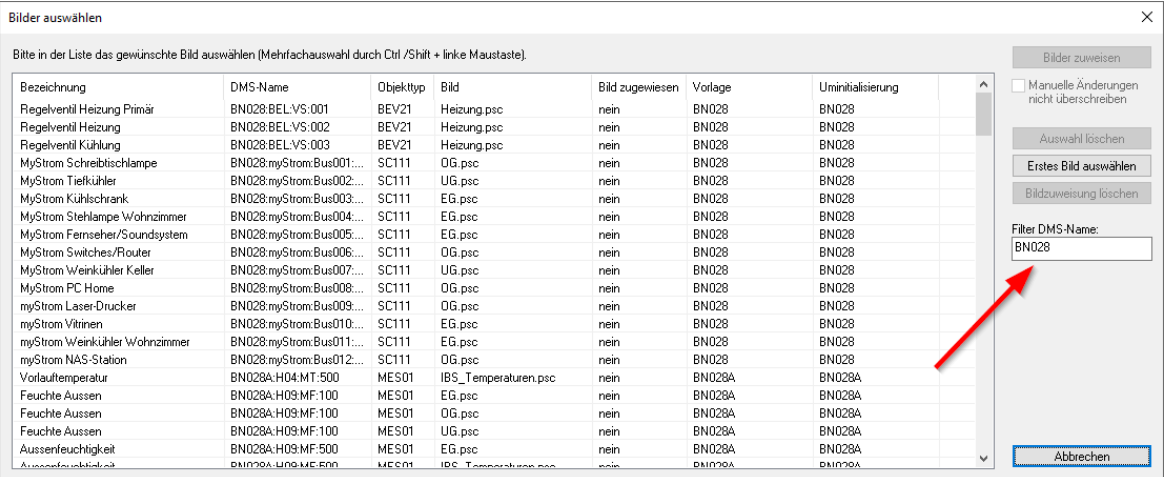

Neu kann ein Filter bei der Zuweisung der Alarmbilder genutzt werden. Dies ist nützlich, wenn bei einer bestehenden Anlage z.B. ein zusätzlicher Controller in Betrieb genommen wird. Damit werden bestehende Verknüpfungen nicht mehr angepasst, wenn "Erstes Bild auswählen" genutzt wird.

### <span id="page-9-1"></span>**3.7.2 Umbau Trenddatenerfassung**

Durch den Umbau der Ablage von historischen Daten wurde auch der Dialog zum Erfassen der Trenddaten angepasst. Die Angabe der Anzahl Tage im DAT-Verzeichnis entfällt.

Auch wurden die Dialoge entsprechend angepasst:

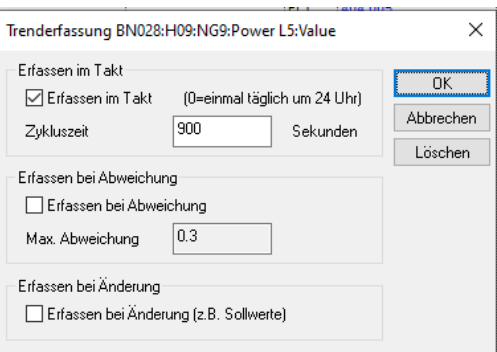

Ist der PCD-Treiber ausgewählt, so ist es noch möglich die Offline-Datenablage auf der PCD zu konfigurieren (wurde aus Kompatibilitätsgründen noch belassen. Wurde vor 20 Jahren für die Datenübertragung über Modem implementiert - wird heute kaum noch eingesetzt).

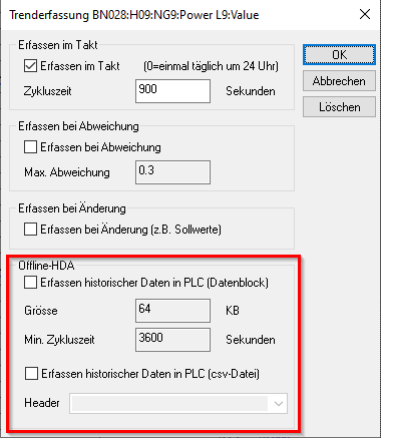

# <span id="page-10-0"></span>**3.7.3 Download Vorlagenobjekte**

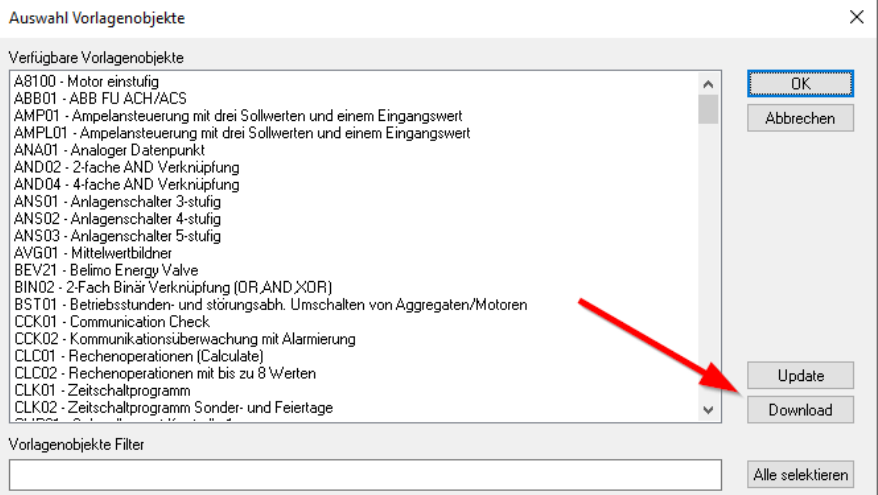

PET wurde vorbereitet, dass Vorlagenobjekte direkt aus dem Internet (als Setup) runtergeladen werden können.

Der "Update"-Schalter wird genutzt, um die neu installierten Vorlagen in der Liste anzuzeigen.

# <span id="page-11-0"></span>**3.8 pStop**

Neu kann das komplette Projekt beendet werden:

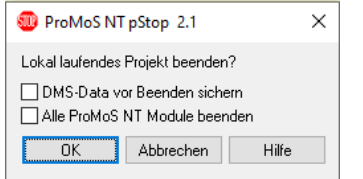

In älteren Versionen blieben pWA und FTP-Server am Laufen, um keine Unterbrüche bei den Remote-Anzeigen zu haben und Dateien trotzdem manipulieren zu können. Dies ist aber nicht in jedem Fall erwünscht.

# <span id="page-11-1"></span>**3.9 Allgemeines**

### **3.9.1 Erweiterung DELIMITER.CFG**

Über die Konfigurationsdatei DELIMITER.CFG (im cfg-Verzeichnis) kann schon lange angegeben werden, welche DMS-Delimiter (:) mit welchem Zeichen bei der Ausgabe ersetzt werden sollen.

```
[Delimiter]
1=?2 = 13 = -4=
```
In einem zweiten Bereich kann nun zusätzlich definiert werden, welche Bereiche des DMS-Namens ein- und ausgeblendet werden sollen.

```
[Display]
1=NQ2=Yes
3=Yes
4 = Y e s5=Yes
6=Yes
```
Dies erlaubt z.B. den SPS-Namen am Anfang bei der Ausgabe im GE, AlarmViewer und weiteren Programmen auszublenden.

# <span id="page-12-0"></span>**4 Windows 11**

圖 M S T ijekte <u>Optionen Ansicht I</u><br>- <mark>駐</mark>空 - ※ 略 <del>画 画</del> - 画 - <mark>全</mark> | 17, 1807, 1807, 1807, 1807, 1807, 1807, 1807, 1807, 1807, 1807, 1807, 1807, 1807, 1807, 1807, 1807, 1807, 1807, 1807, 1807, 1807, 1807, 1807, 1807, 1807, 1807, 1807, 1807, 1807, 1807, 1807, 1807, 1807, 1807, 1807, 1807, Objekte<br>V<sub>illo</sub> 4g theiten Ansicht Layer<br>□ ぶ ■ × 見 ⊐ទតចេក សូ⊟ ■十 | 歐津胡森加架 **MST MST** Hai  $\mathbb{R}^2$ Bac\_andoproprinciple.com<br>Bac\_andoproduction\_internal<br>Bac\_andoproduction\_internal<br>Bac\_andoproduction\_internal<br>Bac\_andoproduction\_internal<br>Danus Bac\_andoproduction\_internal<br>Danus Danus<br>Danus Danus<br>Pacom<br>Pacom<br>Pacom<br>Pacom  $\overline{\mathcal{A}}$ Akt lle AC-Leis<mark>t</mark>ung 贯 **Aussentemperatur**  $\overline{\bullet}$ Leistung<br>von EVU 4122W 20.2 °C **Stromversorgung**  $-3566.3 W$ **Interne Tests** 

Erste Tests mit Windows 11 zeigen keine Unauffälligkeiten.

Wir gehen aktuell davon aus, dass es mit ProMoS NT unter Windows 11 keine Probleme geben wird.

# <span id="page-12-1"></span>**5 Wie geht es mit ProMoS weiter?**

### ProMoS NG

Neuigkeiten werden laufend auf der Seite [promosnt.ch](http://www.promosnt.ch) [\(promosnt.com](http://www.promosnt.com) in Englisch) veröffentlicht.

Aktuell werden die Möglichkeiten der Bedienung auf Browsern und mobilen Devices erweitert.

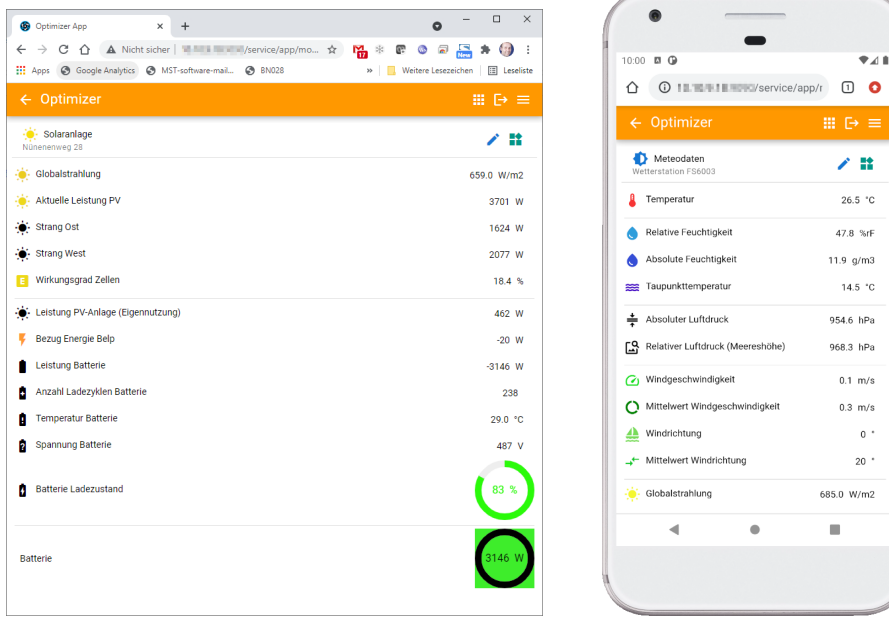

# <span id="page-13-0"></span>**6 Support**

Support zu ProMoS NT und Visi.Plus kann über die folgenden Kanäle angefragt werden:

### **Schweiz, Luxembourg, Belgien, Frankreich, Italien:** Email: support@mst.ch Telefon: +41 31 810 15 10

### **Deutschland, Niederlande, Österreich, Skandinavien** Email: support@mst-solutions.de Telefon: +49 40 999 99 4210

Support > 15 Minuten wird verrechnet (projektspezifische Klärungen, Schulungen per Telefon usw.), falls es sich nicht um ProMoS-Fehler oder Verbesserungsvorschläge handelt. Es können auch Support-Pakete gekauft werden.

Preisliste und News-Letter bitte über [info@mst.ch](mailto:info@mst.ch) oder [info@mst-solutions.de](mailto:info@mst-solutions.de) anfragen.

Aktuelle Infos finden sie unter [www.promosnt.ch.](http://www.promosnt.ch)